## Card on File

The **Card on File** feature allows you to make quick and secure payments on the go using your PHR account. Clicking on the **'Card'** icon displays the following:

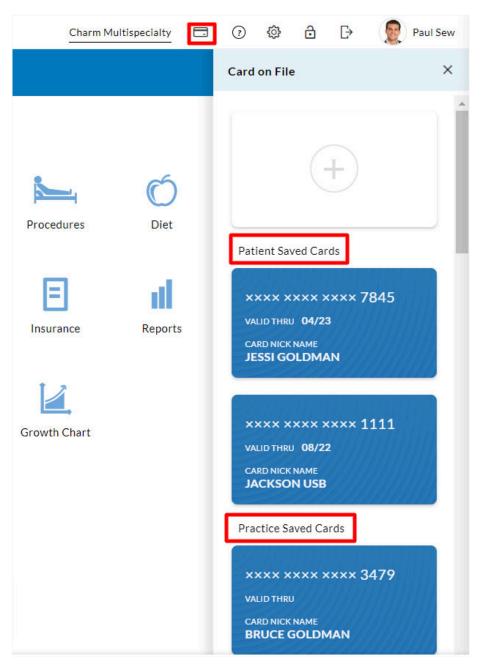

• '+' icon that allows you to add new cards.

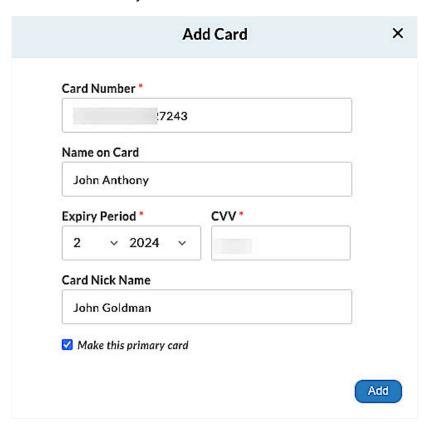

- The Patient Saved Cards drop-down lists the cards you add manually.
- The Practice Saved Cards drop-down displays unsaved cards you used while making prepaid appointments and settling pending bills.

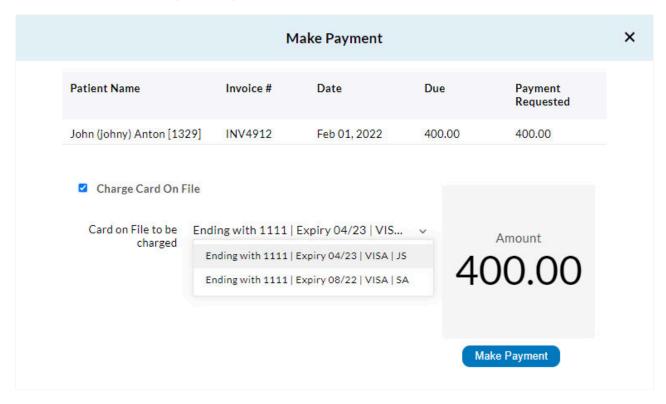

Additionally, you can hover over existing cards to exercise the 'Edit' and 'Delete' options wherever applicable.

You can select the **'Charge Card on File'** option to view and choose a card from the drop-down list for making a payment.